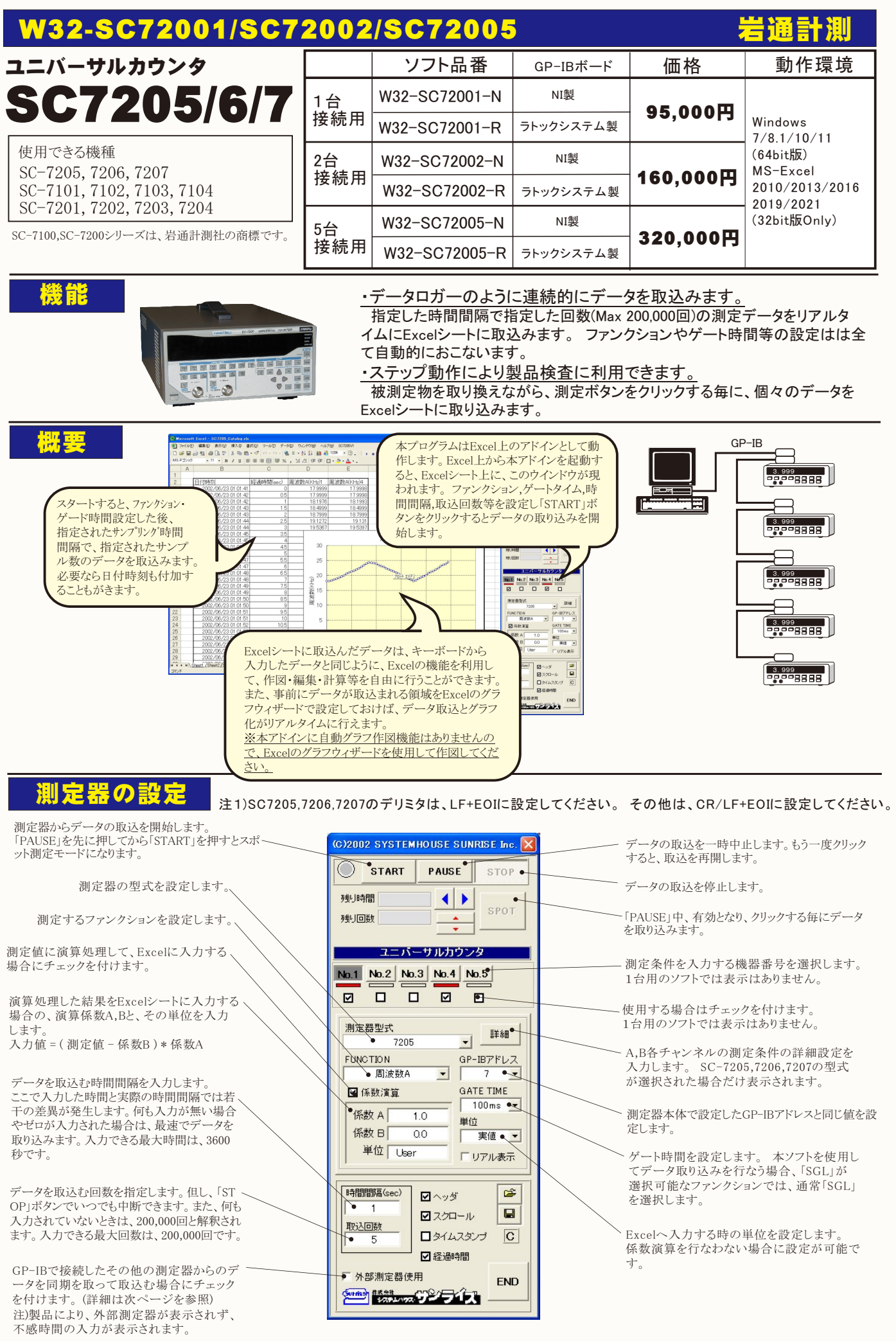

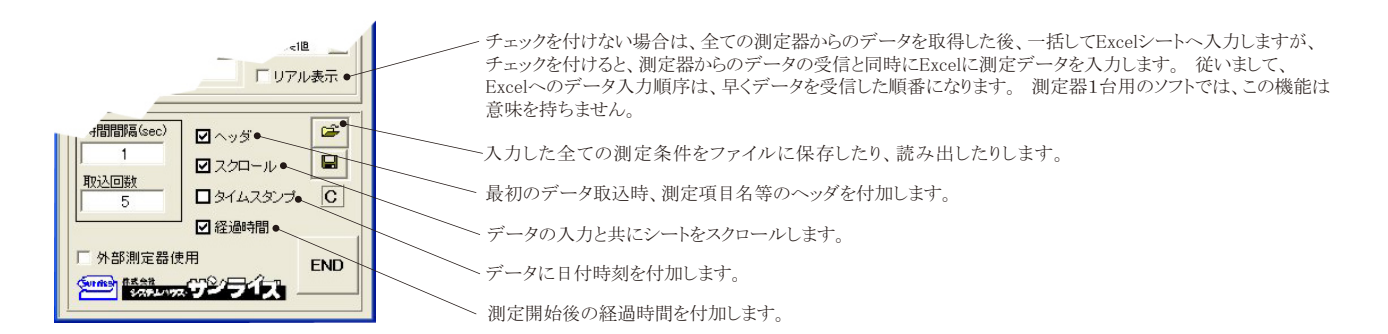

## A,Bチャンネルの詳細設定

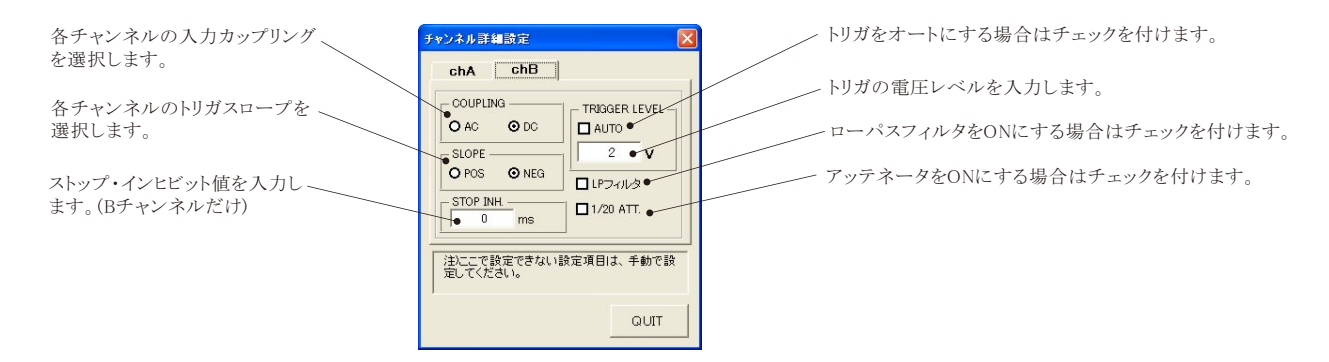

## スポット専用測定モードの使用方法

 「PAUSE」ボタンを先にクリックして、その後「START」ボタンをクリックすると「スポット測定モード」になります。 測定器の設定が行われた後、「SPOT」ボタンのクリック待 ちとなります。 「SPOT」ボタンをクリックする毎にデータがExcelシートに取込まれます。この時「SPOT」ボタンをクリックする変わりに「スペース」キーを押しても同様の結 果となります。 この「スポット測定モード」では、「経過時間」の欄には1,2,3...と「連続番号」が入力されます。 例えば、被測定物を取り換えながら、個々の被測定物の測定を行う場合に便利です。 「スポット専用測定モード」を終了するためには、「STOP」ボタンをクリックしま す。

## 外部測定器(マルチメータ等)の設定方法

外部測定器とはGP-IBでパソコンと接続されている必要があります。(下図)

外部測定器から送られてくるデータのフォーマットは、ASCIIであり、複数のデータの場合(Max10個)、データ間はコンマで区切られている必要が あります。

注)外部測定器からのデータ取り込みは、全ての測定器との通信を保証するものではありません。

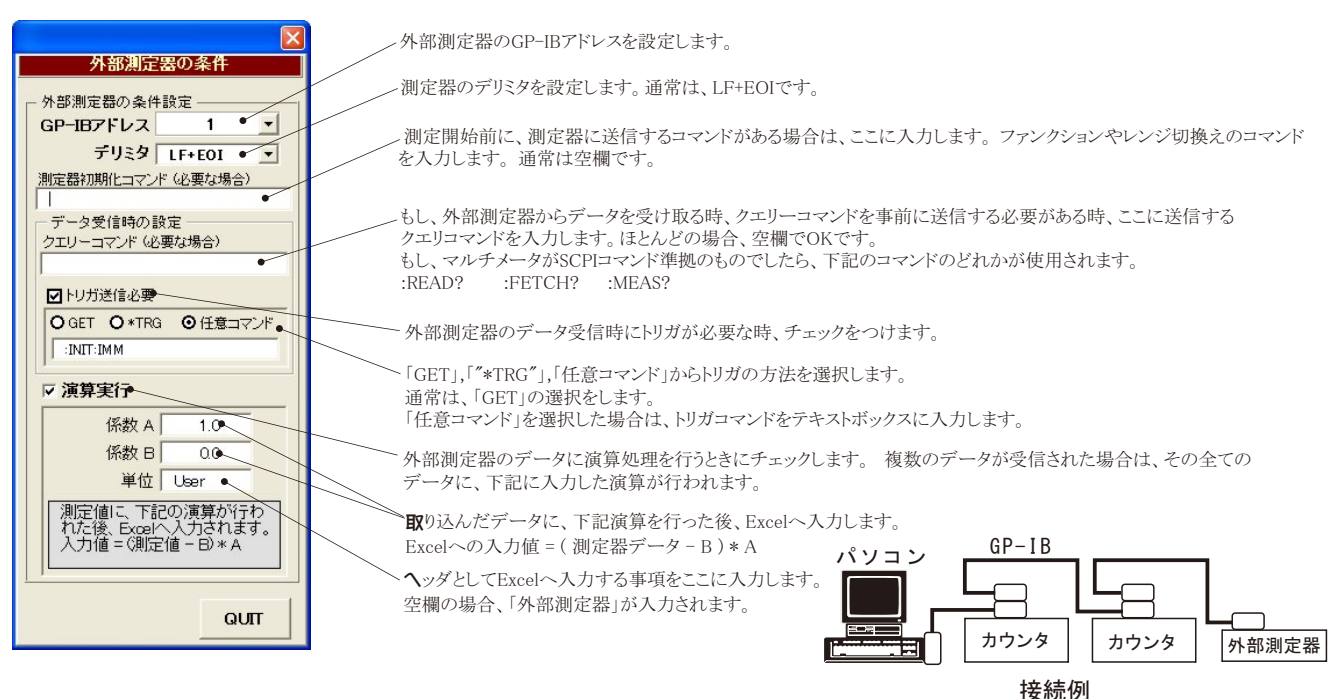